# **ФЕДЕРАЛЬНОЕ ГОСУДАРСТВЕННОЕ УНИТАРНОЕ ПРЕДПРИЯТИЕ «ВСЕРОССИЙСКИЙ НАУЧНО-ИССЛЕДОВАТЕЛЬСКИЙ ИНСТИТУТ МЕТРОЛОГИЧЕСКОЙ СЛУЖБЫ» (ФГУП «ВНИИМС»)**

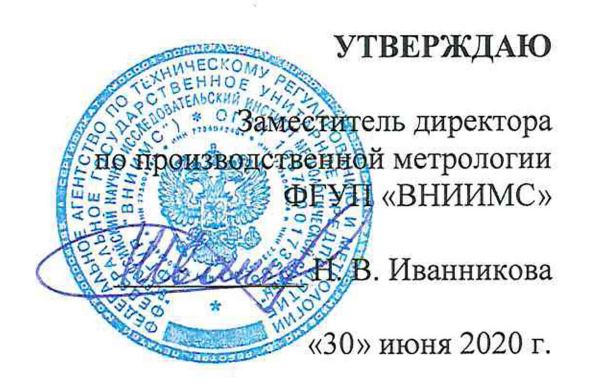

# **Государственная система по обеспечению единства измерений. Терморегистраторы «Termo-Kont МК» моделей Т70, Т71**

**МЕТОДИКА ПОВЕРКИ**

МП 207-024-2020

г. Москва 2020 г.

Настоящая методика распространяется на терморегистраторы «Termo-Kont МК» моделей Т70, Т71 (далее - терморегистраторы), изготавливаемые фирмой «Shanghai Dewav IoT Technology

Co., Ltd.», Китай, и устанавливает методику их первичной и периодической поверок.

Интервал между поверками: 2 года.

Для модели Т70 при использовании измерительного канала относительной влажности воздуха интервал между поверками - 1 год.

При проведении первичной поверки партии терморегистраторов допускается проводить выборочную поверку терморегистраторов согласно ГОСТ Р ИСО 2859-1-2007 «Статистические методы. Процедуры выборочного контроля по альтернативному признаку. Часть 1. Планы выборочного контроля последовательных партий на основе приемлемого уровня качества».

Периодической поверке подлежит каждый терморегистратор.

# 1 Операции поверки

1.1 Проведение выборочной первичной поверки терморегистраторов проводится в соответствии с п.п.6.1-6.2 по одноступенчатому выборочному плану для специального уровня контроля S-3 при приемлемом уровне качества (AQL) равным 2,5 по ГОСТ Р ИСО 2859-1-2007.

В зависимости от объёма партии, количество предоставляемых на поверку терморегистраторов выбирается согласно таблице 1.1. Таблица 1.1

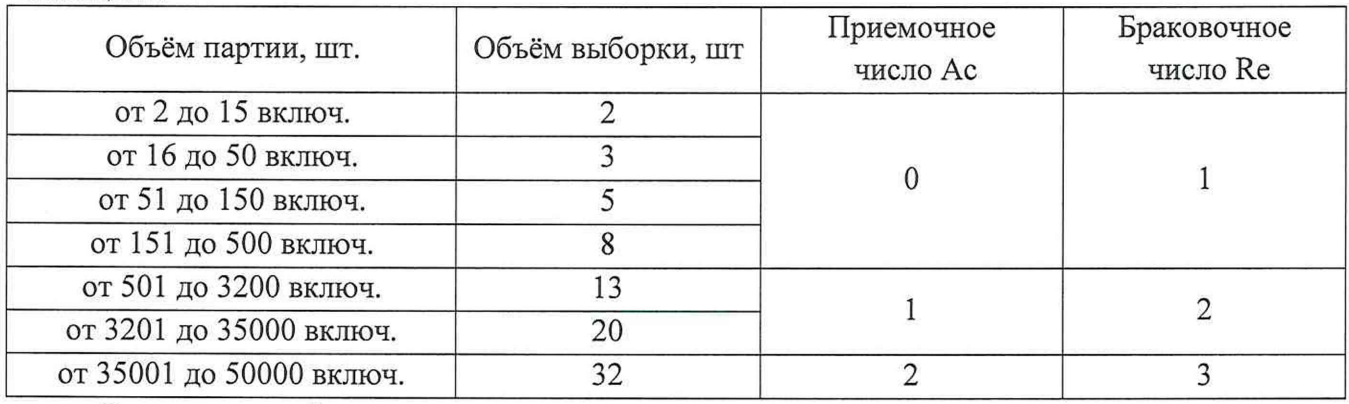

Результаты выборочного контроля распространяются на всю партию терморегистраторов. Партию считают соответствующей требованиям настоящей методики, если число дефектных единиц в выборке меньше или равно приемочному числу и не соответствующей, если число дефектных единиц в выборке равно или больше браковочного числа. В случае признания партии несоответствующей требованиям, то все терморегистраторы из данной партии признаются непригодными к применению.

1.2 При проведении поверки должны быть выполняться операции, указанные в таблице 1.2.

Таблица 1.2

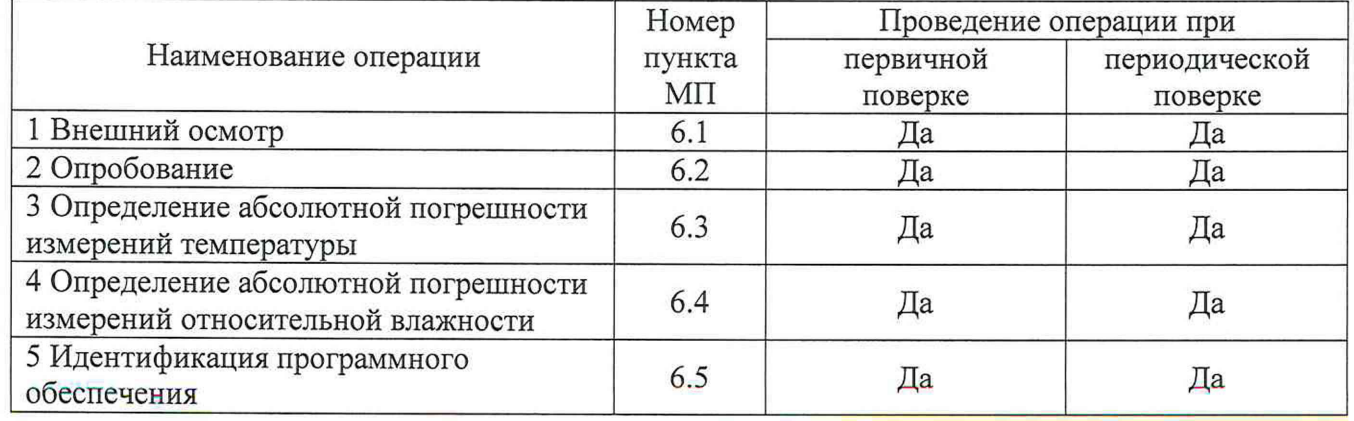

2

1.3 При периодической поверке по требованию заказчика допускается проводить поверку в диапазоне измерений, лежащем внутри нормируемого диапазона измерений температуры, исходя из конкретных условий применения терморегистраторов. При этом делается соответствующая запись в свидетельстве о поверке и (или) в руководстве по эксплуатации.

1.4 В случае применения терморегистраторов в интервале (разница между верхним и нижним пределами диапазона измерений) диапазона измерений 60 °С (и более) погрешность измерений определяется не менее чем в четырех контрольных точках этого сокращенного диапазона измерений, соответствующих нижнему и верхнему пределам диапазона измерений, а также двум промежуточным точкам, лежащим внутри этого диапазона.

1.5 В случае применения терморегистраторов в интервале менее 60 °С погрешность измерений определяется не менее чем в трех точках сокращенного диапазона измерений температур (соотв. нижняя, верхняя и одна точка внутри диапазона измерений температур).

1.6 В случае применения терморегистраторов при контроле одного значения температуры (порогового значения) допускается его поверка при конкретном значении температуры, а также в двух температурных точках, соотв., на 5 °С выше и на 5 °С ниже заявляемого порогового значения.

1.7 Для модели Т70 при первичной и периодической поверках по требованию заказчика допускается возможность проведения поверки отдельных измерительных каналов.

## **2 Средства поверки**

2.1 При проведении поверки применяют основные и вспомогательные средства поверки, перечень которых приведён в таблице 2.1.

2.2 Средства поверки должны иметь действующие свидетельства о поверке или оттиски поверительных клейм, испытательное оборудование должно быть аттестовано.  $Ta6$ пина 2.1

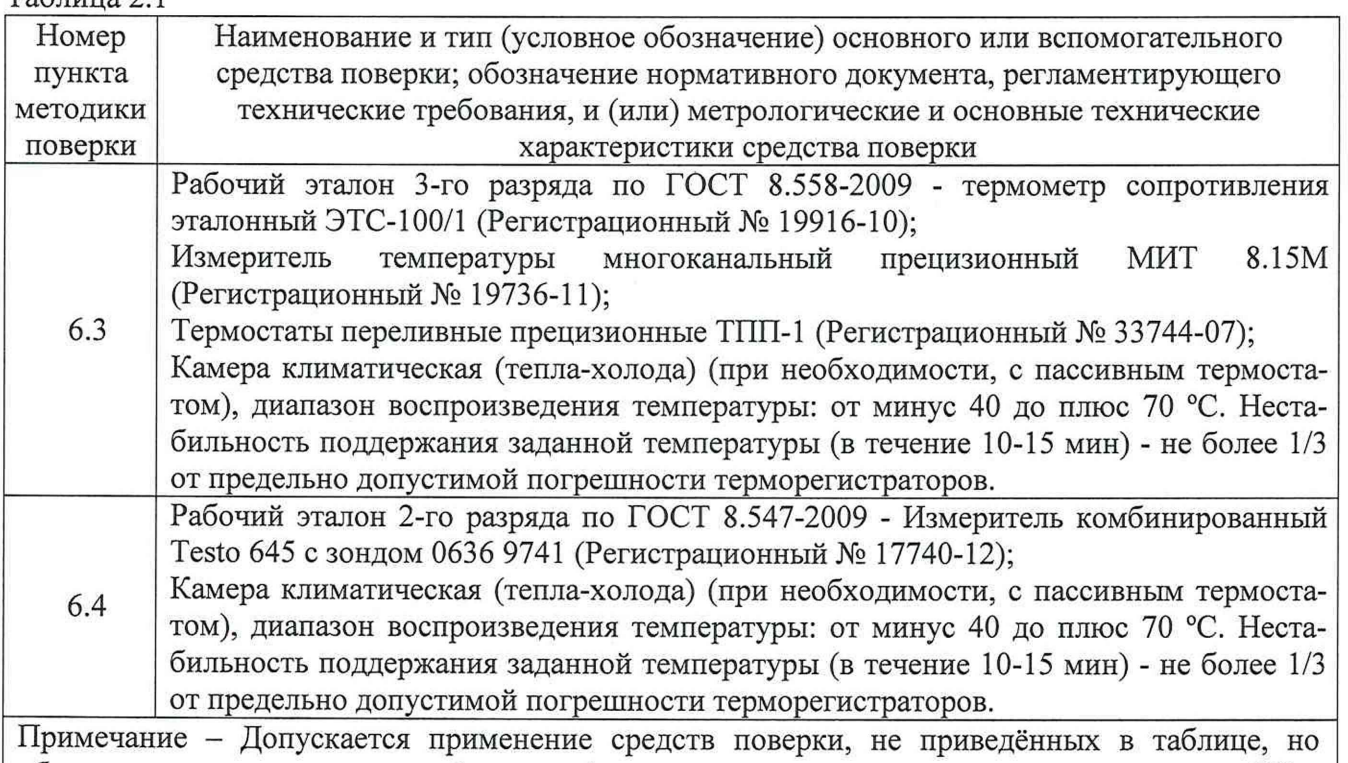

обеспечивающих определение (контроль) метрологических характеристик поверяемых СИ с требуемой точностью.

# **3 Требования к квалификации поверителей**

3.1 Поверка приборов должна выполняться специалистами, прошедшими обучение в качестве поверителей данного вида средств измерений, ознакомленные с руководством по эксплуатации и освоившими работу с терморегистраторами.

## **4 Требования безопасности**

4.1 При проведении поверки необходимо соблюдать требования безопасности, установленные в следующих документах:

- ГОСТ 12.2.003-91 ССБТ. Оборудование производственное. Общие требования безопасности;

- «Правила технической эксплуатации электроустановок потребителей»;

- «Правила по охране труда при эксплуатации электроустановок» ПОТЭУ (2014);

- требования разделов «Указания мер безопасности» эксплуатационной документации на применяемые эталонные средства измерений и средства поверки.

## **5 Условия поверки и подготовка к поверке**

5.1 При проведении поверки должны соблюдаться следующие условия:

- температура окружающего воздуха: от плюс 15 до плюс 25 °С;

- относительная влажность окружающего воздуха: не более 80 %;

- атмосферное давление: от 84,0 до 106,7 кПа (от 630 до 800 мм рт. ст).

5.2 Средства поверки и оборудование готовят в соответствии с руководствами по их эксплуатации.

5.3 Поверяемые приборы и используемые средства поверки должны быть защищены от вибраций, тряски, ударов, влияющих на их работу.

5.4 Операции, проводимые со средствами поверки и поверяемыми терморегистраторами должны соответствовать указаниям, приведенным в эксплуатационной документации.

5.5 Перед началом поверки необходимо произвести настройку терморегистратора, установив настройки устройства на сайте cloud.termokont.ru. Инструкция по программированию терморегистраторов приведена в приложении 1 к данной методике (подробная инструкция по использованию ПО находится в свободном доступе для скачивания на сайте [www.termokont.ru](http://www.termokont.ru)).

#### **6 Проведение поверки**

### **6.1 Внешний осмотр**

При внешнем осмотре устанавливают:

- наличие заводского номера;

- соответствие внешнего вида, комплектности терморегистратора описанию типа, технической и эксплуатационной документации;

- наличие и четкость маркировки;

- отсутствие механических повреждений и дефектов покрытия, влияющих на работоспособность терморегистратора.

Результат проверки положительный, если выполняются все вышеперечисленные требования. При оперативном устранении недостатков, замеченных при внешнем осмотре, поверка продолжается по следующим операциям.

#### **6.2 Опробование**

Включают терморегистратор нажатием кнопки «СТАРТ/СТОП». На экране должны отобразиться значения температуры окружающей среды и относительной влажности (только для модели Т70).

#### **6.3 Определение абсолютной погрешности измерений температуры**

Определение абсолютной погрешности измерений температуры терморегистраторов модели Т70 выполняют методом сравнения с показаниями эталонного термометра в рабочем объёме климатической камеры с «пассивным» термостатом (при необходимости).

Определение абсолютной погрешности измерений температуры терморегистраторов модели Т71 выполняют методом сравнения с показаниями эталонного термометра в рабочем объёме термостата.

4

Погрешность измерений определяют не менее чем в четырех точках диапазона измерений температур поверяемого терморегистратора (нижняя, верхняя и две точки внутри диапазона измерений температур).

6.3.1 В соответствии с руководством по эксплуатации включают режим записи на поверяемом терморегистраторе.

6.3.2 Терморегистраторы модели Т70 и эталонный термометр помещают в «пассивный» термостат в центр рабочего объёма климатической камеры. Внешний зонд с первичным преобразователем терморегистратора Т71 погружают в рабочий объём термостата, предварительно изолировав средства измерений защитными средствами от попадания жидкости.

Ĵ

 $\hat{\vec{j}}$ 

 $\frac{3}{4}$ 

6.3.3 В соответствии с эксплуатационной документацией устанавливают в рабочем объёме камеры (или термостата) требуемую температуру, соответствующую нижней границе диапазона измерений температур поверяемого терморегистратора.

6.3.4 Через 45 минут после выхода камеры (или термостата) на заданный режим выполняют регистрацию показаний эталонного термометра через промежуток времени, соответствующий установленному промежутку времени регистрации данных терморегистраторов при их программировании, или запускают режим записи показаний измерительного прибора (МИТ 8.15).

6.3.5 Операции по п.п. 6.3.3-6.3.4 повторяют во всех выбранных точках диапазона измерений температуры.

6.3.6 При подключении поверяемого терморегистратора к ПК автоматически выключается режим записи терморегистратора и формируется отчет в формате «.pdf» (pdf-отчет можно также скачать с сайта cloud.termokont.ru в разделе «Отчеты»), в котором отображаются данные измерений, время регистрации температуры и дата.

Для каждого из заданных значений температуры определяют абсолютную погрешность поверяемого терморегистратора  $\Delta T$  (°C) по формуле (1).

$$
\Delta T = T_{\text{H3M}} - T_{\text{3T}} \tag{1}
$$

где Т<sub>изм</sub> – среднее арифметическое значение температуры, рассчитанное по массиву измеренных данных поверяемого терморегистратора, °С;

 $T_{\text{3T}}$  - среднее арифметическое значение температуры, рассчитанное по измеренным данным эталонного прибора, °С.

6.3.7 Результаты поверки считаются положительными, если значения АТ во всех контрольных точках не превышают пределов допускаемой абсолютной погрешности измерений температуры.

# **6.4 Определение абсолютной погрешности измерений относительной влажности**

Определение абсолютной погрешности измерений относительной влажности терморегистраторов модели Т70 выполняют методом сравнения с показаниями эталонного гигрометра в климатической камере.

Погрешность определяют в пяти контрольных точках, находящихся внутри диапазона измерений относительной влажности терморегистратора, включая нижний и верхний пределы диапазона измерений.

6.4.1 В соответствии с руководством по эксплуатации включают режим записи на поверяемом терморегистраторе.

6.4.2 Терморегистратор и зонд эталонного гигрометра размещают в климатической камере (с пассивным термостатом).

6.4.3 Устанавливают в климатической камере требуемую температуру термостатирования и требуемое значение относительной влажности.

6.4.4 Через 45 минут после стабилизации установленного режима камеры выполняют регистрацию показаний эталонного гигрометра через промежуток времени, соответствующий установленному промежутку времени регистрации данных терморегистраторов при их программировании.

5

6.4.5 Операции по п.п. 6.4.3-6.4.4 повторяют во всех выбранных точках диапазона измерений относительной влажности.

6.4.6 При подключении поверяемого терморегистратора к ПК автоматически выключается режим записи терморегистратора и формируется отчет в формате «.pdf» (pdf-отчет можно также скачать с сайта cloud.termokont.ru в разделе «Отчеты»), в котором отображаются данные измерений, время регистрации температуры и дата.

6.4.7 Для каждого из заданных значений относительной влажности определяют абсолютную погрешность поверяемого терморегистратора  $\Delta RH$  (%) по формуле (2).

$$
\Delta RH = RH_{\text{H3M}} - RH_{\text{3T}} \tag{2}
$$

RH<sub>изм</sub> - среднее арифметическое значение относительной влажности, рассчитанное по массиву измеренных данных поверяемого терморегистратора, °C;

RH<sub>3T</sub> - среднее арифметическое значение относительной влажности, рассчитанное по измеренным данным эталонного прибора, °С.

6.4.8 Результаты поверки считаются положительными, если значения ARH во всех контрольных точках не превышают пределов допускаемой абсолютной погрешности измерений температуры.

#### 6.5 Идентификация программного обеспечения

Поверка терморегистратора проводится в форме подтверждения соответствия тому ПО, которое было документировано (внесено в базу данных) при испытаниях в целях утверждения типа. Процедура соответствия сводится к сравнению идентификационных данных встроенного ПО терморегистратора с данными, которые были внесены в описание типа.

Номер версии встроенного программного обеспечения указан в сформированном отчете о регистрации температуры в «.pdf» формате.

Терморегистратор считается поверенным, если его идентификационные данные совпадают с данными указанными в таблице 6.1.

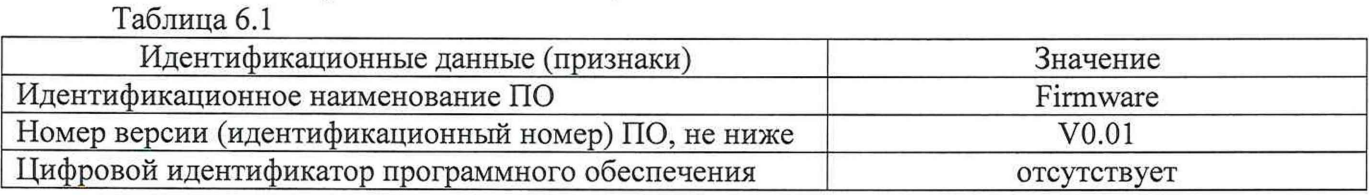

7 Оформление результатов поверки

7.1 Терморегистраторы, прошедшие поверку с положительным результатом, признаются годными и допускаются к применению. В соответствии с Приказом № 1815 Минпромторга России от 02 июля 2015г. на них оформляется свидетельство о поверке и (или) делается соответствующая запись и ставится знак поверки в руководство по эксплуатации.

7.2 При отрицательных результатах поверки, в соответствии с Приказом № 1815 Минпромторга России от 02 июля 2015 г., оформляется извещение о непригодности.

Разработчики настоящей методики:

Инженер 1 кат. отдела 207 ФГУП «ВНИИМС»

 $\overline{2}$ 

Ведущий инженер отдела 207 ФГУП «ВНИИМС»

Dex

А.С. Черноусова

М.В. Константинов

А.А. Игнатов

Начальник отдела 207 ФГУП «ВНИИМС»

# Программирование терморегистраторов «Termo-Kont MK» моделей Т70, Т71

Шаг № 1. Для настройки параметров терморегистраторов зайдите на сайт cloud.termokont.ru и введите свой логин и пароль.

Шаг № 2. В главном меню в разделе «Устройства» найдите по ID-номеру необходимый терморегистратор или добавьте новый (для этого выберете «Добавить устройство» и введите ID устройства и Дополнительный код Устройства; нажмите «ОК»).

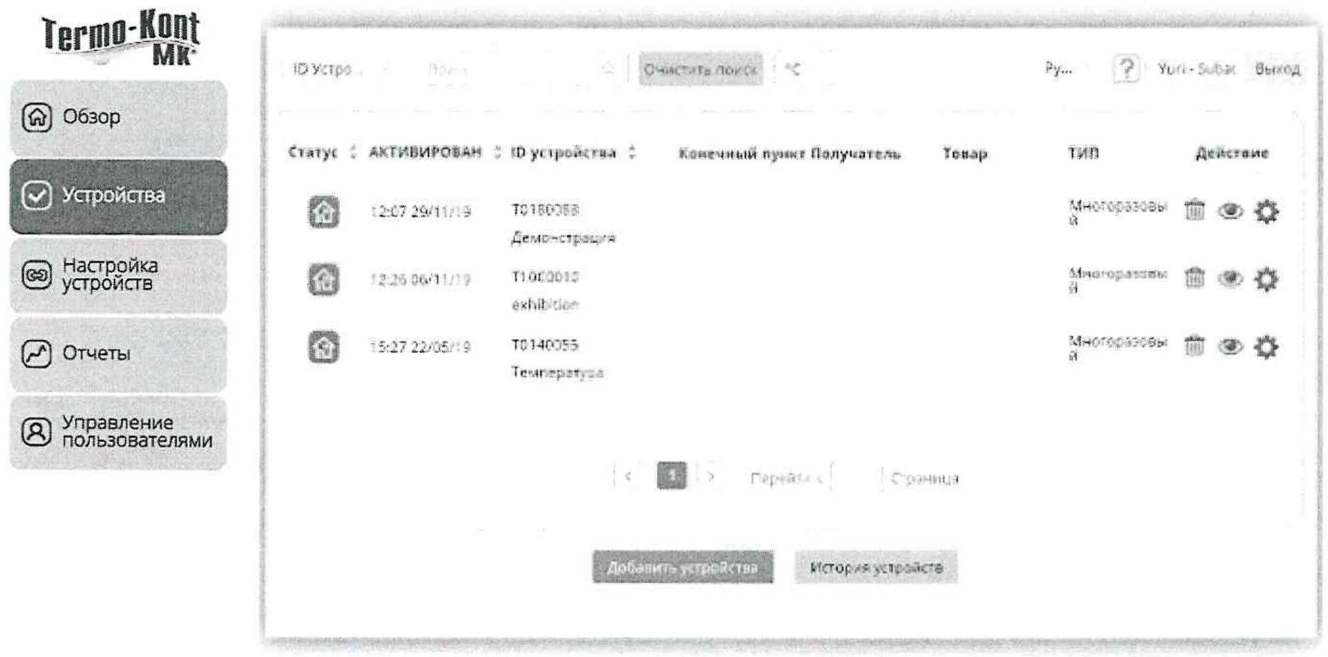

Шаг № 3. Для настройки параметров терморегистратора в главном меню выберете раздел «Настройка устройств», выберете ID устройства, которое вы хотите настроить и нажмите «ОК».

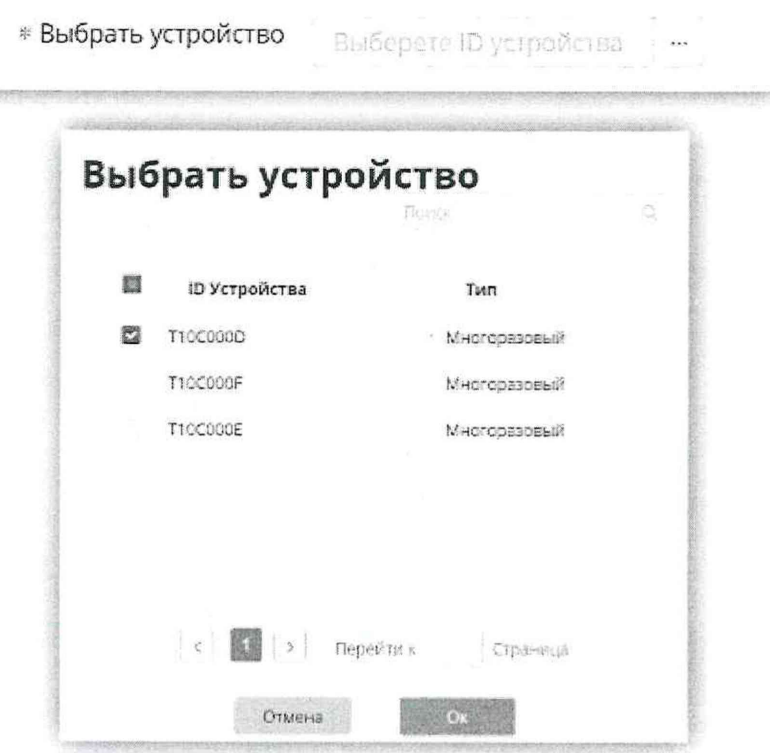

Шаг № 4. Далее введите необходимые настройки «Часовой пояс», «Интервал записи», «Интервал синхронизации», «Время отложенного старта» (остальные поля могут быть заполнены произвольно и не влияют на работу терморегистратора) и нажмите кнопку «Далее».

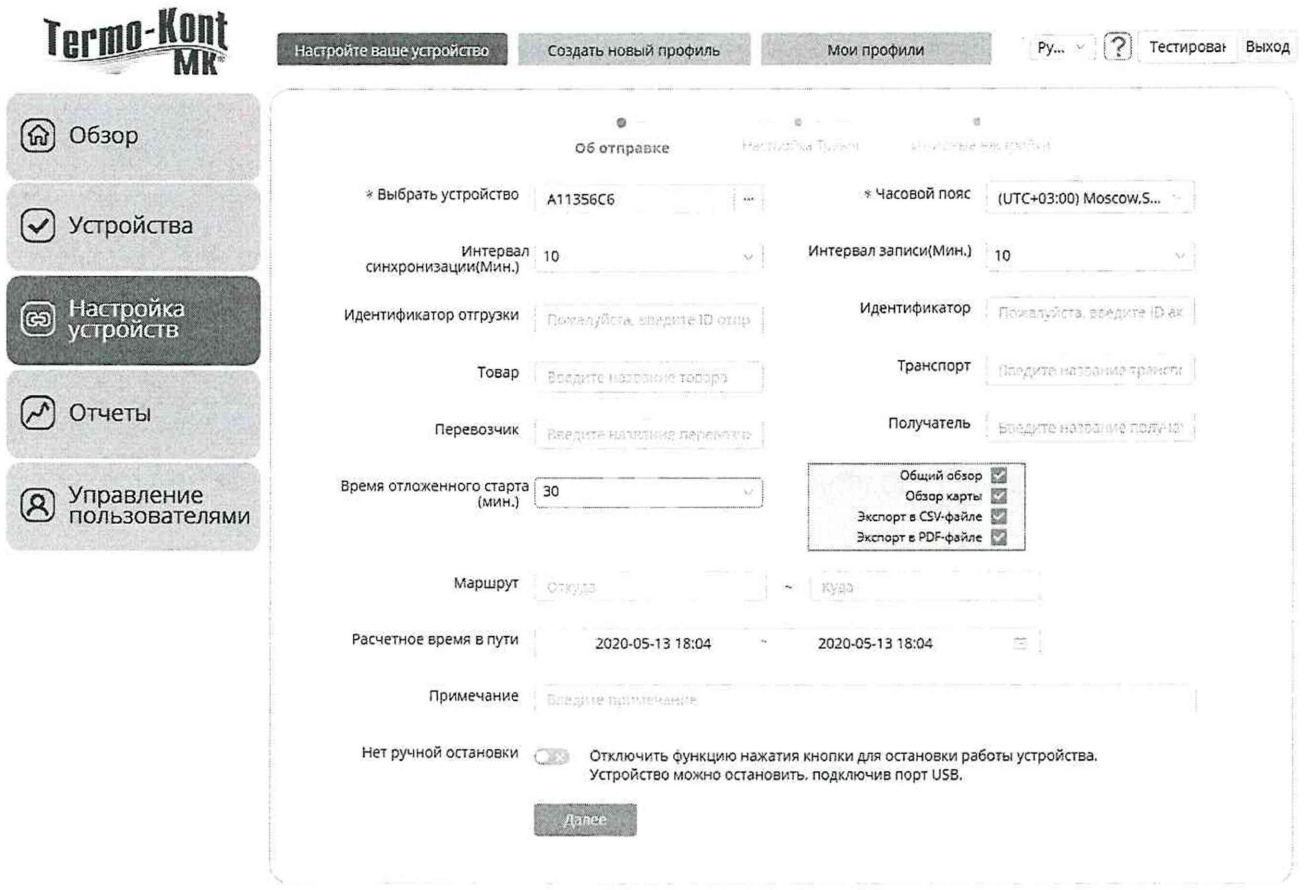

 $\hat{j}$ 

 $\frac{1}{2}$ 

 $\overline{3}$ 

Шаг № 5. При необходимости настройте необходимые температурные пороги и условия срабатывания температурных нарушений. Нажмите «Далее».

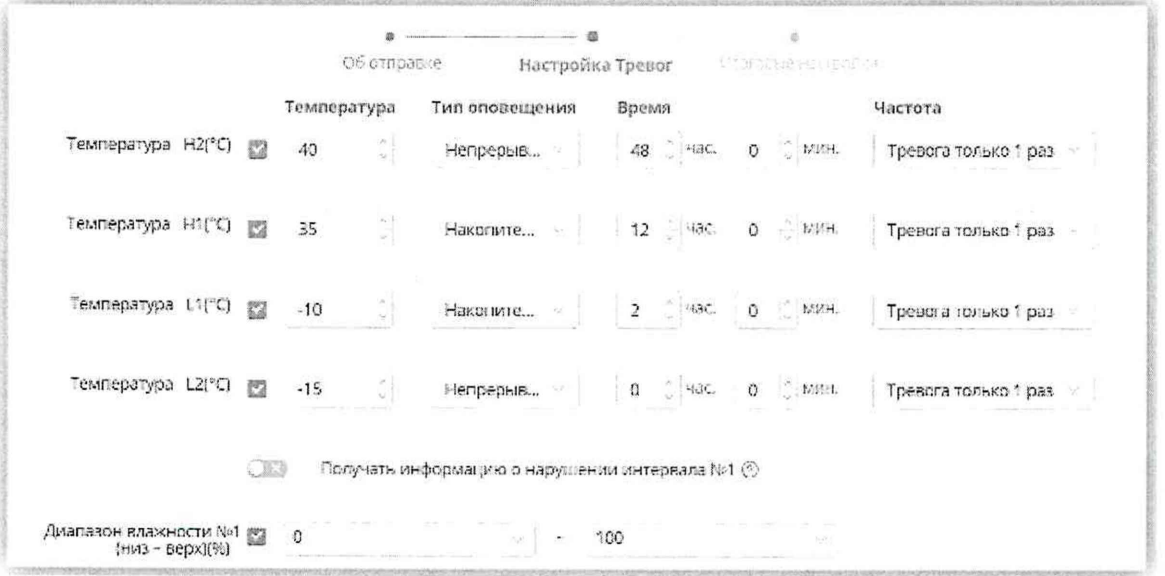

Шаг № 6. Проверьте настройки терморегистратора и нажмите кнопку «Подтвердите настройку».

Аналогично проводится настройка параметров для всех поверяемых термоиндикаторов.

Шаг № 7. Чтобы считать данные измерений температуры после завершения процедуры поверки, подключите терморегистратор к ПК с помощью встроенного USB-разъема или скачайте с сайта cloud.termokont.ru pdf-отчет в разделе «ОТЧЕТЫ», найдя устройство по его ID.

 $\hat{j}$ 

 $\hat{y}$ 

 $\hat{j}$ 

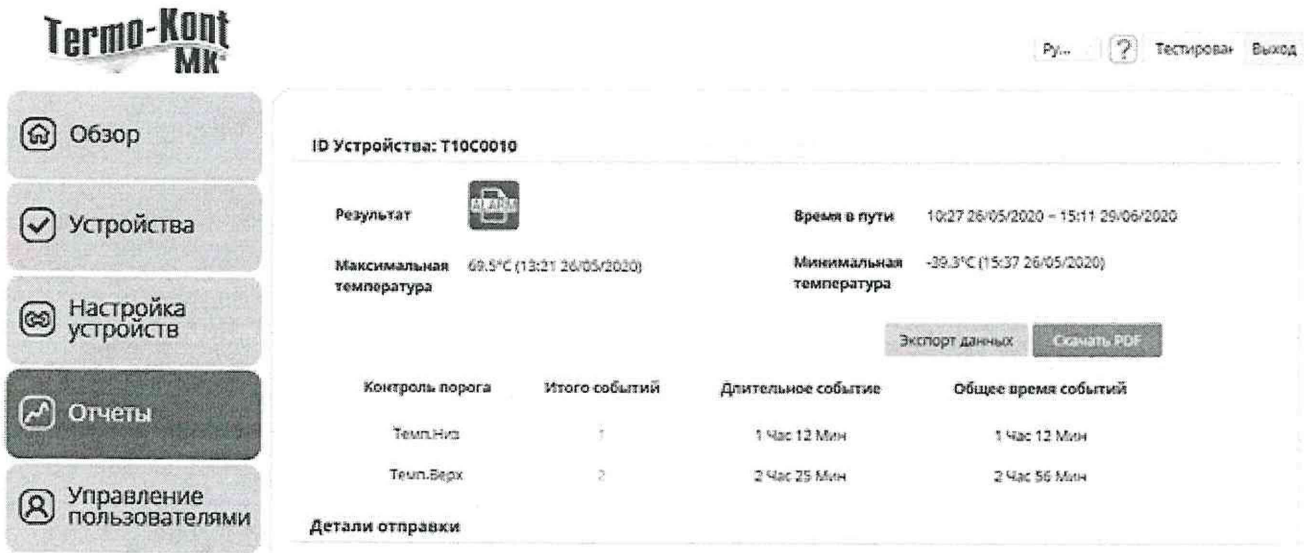

 $\overline{2}$ 

 $\dot{z}$